# **SOLIDWORKS** SOLIDWORKS Electrical Training

**Course Outline** 

# SOLID PERTS

**ENSURE YOUR SUCCESS IN 3D DESIGN WITH SOLIDWORKS** 

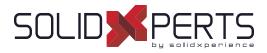

# **TABLE OF CONTENTS - SOLIDWORKS ELECTRICAL**

| SOLIDWORKS Electrical: Schematic – 3 days (21h) | 65        |
|-------------------------------------------------|-----------|
| SOLIDWORKS Electrical: 3D – 1 day (7h)          | 67        |
| SOLIDWORKS Routing: Electrical – 1 day (7h)     | <b>68</b> |

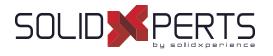

# SOLIDWORKS Electrical: Schematic – 3 days (21h)

# 1. Project Templates

- SOLIDWORKS Electrical
- Stages in the process
- Starting SOLIDWORKS Electrical
- What are projects?
- Project templates
- Project configurations
- How is a project structured?

# 2. Modifying Project Templates

- What are environments?
- Draw multiples wires

# 3. Drawing Types

- What are drawing types?
- Existing and archived projects
- Line diagram symbols
- Adding cables
- Symbols panel
- Schematic symbols
- Symbol properties

# 4. Symbols and Components

- What is a component?
- Description columns
- Symbol component association

# 5. Manufacturer's parts

- What are manufacturer's parts?
- Circuits and terminals
- Finding manufacturer parts
- Electrical assemblies

#### 6. Wires and Equipotentials

- Equipotentials and wires
- Wire style manager
- Replacing wire
- Equipotential numbering results
- Wire numbering results
- Using nodal indicators

# 7. Cabling

- What is cabling?
- Cables
- Detailed cabling
- Terminal strip
- Pin to pin connections
- Copy and paste

# 8. Symbol Creation

- Symbols and standards
- Symbols manager
- · Symbol properties
- Circuits, terminals, types
- Multiple attributes
- Splitting attibute data
- Add to library
- Copy, paste symbol

# 9. Macros

- What are macros?
- Creating and adding macros

see Part 2 on next page »

Course Objectives : At the end of each course, students will know the capabilities of the software and will be able to use the learned features. Training Course : Training is given in class at SolidXperts or online where each student has access to a workstation or online product version. Methodology : Training is based on case studies demonstrated by the instructor. At the end of each lesson, time will be given for exercises. Competences Evaluation : During the classwork, the instructor will correct the exercises on-demand and explain the solutions to the entire class if needed. Instructor : SolidXperts trainers are Certified SolidWorks Instructors (CSWI) and authorized by Emploi-Québec. Course Materials : One or more training manuals are included with the training course. Attestation : A certificate will be given to each student at the end of the course to attest to the successful completion of the requirements for the course. PMT2313-ENG

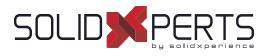

# SOLIDWORKS Electrical: Schematic (Part 2)

# **10. Cross Referencing**

- What is Cross Referencing?
- Cross Referencing List
- Cross Referencing State colors
- Cross Referencing Text coding
- Cross Referencing Types
- Cross Referencing Location List

# **11. Managing Origin-Destination Arrows**

- What are Origin-Destination Arrows?
- Origin-Destination Arrows

# 12. Dynamic Programmable Logic Control

- What is a PLC?
- Adding a New Scheme
- Adding a PLC Mark
- Inserting a PLC
- Editing a PLC

# 13. Automated Programmable Logic Control

- How are PLCs Automated?
- PLC mark part
- IO manager

# 14. Connectors

- Connectors
- Insert Connector
- Connector Insertion

# 15. 2D Cabinet Layouts

- What are Cabinet Layouts?
- Creating a 2D Layout
- Inserting Ducts and Rails
- Inserting Components
- Wire Cabling Order

# 16. Design Rule Checks

- What are Design Rule Checks?
- Unconnected Pins
- Equipotential Conflicts
- Max. Terminal Wires
- Duplicated Parent Symbols
- Child Symbols without Parent
- Empty Terminal Strip
- Duplicated Terminals

# 17. Reports

- What are Reports
- Report Manager
- Report Columns
- Column Formula
- SQL Query Column Variable
- Sort and Break

# **18. Simple Reports**

What are Views?

Course Objectives : At the end of each course, students will know the capabilities of the software and will be able to use the learned features. Training Course : Training is given in class at SolidXperts or online where each student has access to a workstation or online product version. Methodology : Training is based on case studies demonstrated by the instructor. At the end of each lesson, time will be given for exercises. Competences Evaluation : During the classwork, the instructor will correct the exercises on-demand and explain the solutions to the entire class if needed. Instructor : SolidXperts trainers are Certified SolidWorks Instructors (CSWI) and authorized by Emploi-Québec. Course Materials : One or more training manuals are included with the training course. Attestation : A certificate will be given to each student at the end of the course to attest to the successful completion of the requirements for the course. PMT2313-ENG

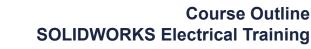

# SOLIDWORKS Electrical: 3D – 1 day (7h)

# 1. Assembly Creation

What are Assemblies?

SOLID

- Unarchiving a Project
- SOLIDWORKS Assembly

# 2. Cabinets, Ducts, & Rails

- Cabinets, Ducts, & Rails
- Insert Components
- Inserting Rails
- Inserting Ducts

# 3. Component Intelligence

- What is a component?
- Component Intelligence
- The Electrical Component Wizard

# 4. Insert Components

- Insert Components
- Align Components
- Inserting Terminals

# 5. Routing Wires

- Routing Wires
- Routing Path
- Route Wires

# 6. Routing Cables

- Routing Cables
- Route Cables
- Set Origin Destination of Cables by Location

WWW.SOLIDXPERTS.CON

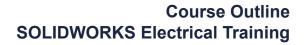

# SOLIDWORKS Routing : Electrical – 1 day (7h)

# 1. Fundamentals of Routing

- What is Routing?
- Routing Setup
- General Routing Settings

# 2. Basic Electrical Routing

- Basic Electrical Routing
- Adding Routing Components
- Start by Drag and Drop Connector
- Auto Route
- Save to External Files

#### 3. Routing with Clips

- Routing with Clips
- Routing Through Existing Clips
- Adding Clips while Auto Routing
- Editing a Route
- Working with Clips
- Routing Through a Clip
- Splitting a Route
- Adding a Splice
- Multiple Routes Though a Clip

#### 4. Electrical Routing Components

- Routing Library Parts Introduction
- Electrical Routing Library Parts
- Libraries
- Routing Component Wizard
- Routing Component Attributes
- Electrical Libraries

# 5. Standard Cables and Reusing Routes

- Using Standard Cables
- Standard Cable Excel File
- Modifying Standard Cables
- Creating a standard Cable
- Reuse route
- Delink harness
- Routing Templates

# 6. Electrical Data Import

- Importing Data
- Routing Library Manager
- From/To Lists
- Route Properties
- Route Guidelines
- Using Guidelines and Clips

# 7. Electrical Drawings

- Route Flattening and Detailing
- Annotation Flattening
- Flatten Route
- Manufacture Flattening

# 8. Flex Cables

- Flex Cables
- Flex Cable Routes
- Flex Cable Auto Routing
- Using Flex Cables with Clips

# 9. Electrical Conduits

- Electrical Conduits
- Rigid Conduit
- Orthogonal Routing with Auto Route
- Electrical Data in Conduits
- Manual Sketch Routing
- Flexible Electrical Conduit

# **Appendix A: Review Section**

- Review of Configurations
- A Note About File References
- Design Tables
- Review of Top Down Design
- Editing Options
- Review of Design Library Task Pane
- Review of 3D Sketching

Course Objectives : At the end of each course, students will know the capabilities of the software and will be able to use the learned features. Training Course : Training is given in class at SolidXperts or online where each student has access to a workstation or online product version. Methodology : Training is based on case studies demonstrated by the instructor. At the end of each lesson, time will be given for exercises. Competences Evaluation : During the classwork, the instructor will correct the exercises on-demand and explain the solutions to the entire class if needed. Instructor : SolidXperts trainers are Certified SolidWorks Instructors (CSWI) and authorized by Emploi-Québec. Course Materials : One or more training manuals are included with the training course. Attestation : A certificate will be given to each student at the end of the course to attest to the successful completion of the requirements for the course.

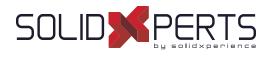